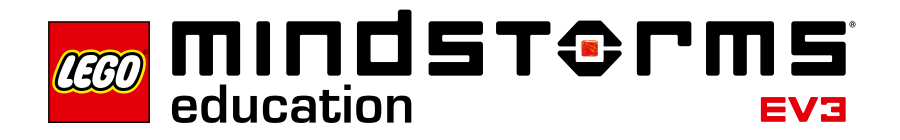

# **O Robô Educador – Introdução**

A LEGO® Education tem o prazer de lhe trazer o Robô Educador – uma seleção de atividades tutoriais que apresenta de maneira estruturada e divertida como começar com o seu LEGO MINDSTORMS® Education EV3.

# **Para quem se dirige?**

O Robô Educador é uma ferramenta valiosa para alunos e professores que desejam aprender ou ensinar utilizando o LEGO MINDSTORMS Education. O Robô Educador é um guia de aprendizagem para a linguagem de programação do EV3 e para o hardware incluído no conjunto.

Independentemente de experiência prévia em programação ou construção, a envolvente e motivadora ferramenta de aprendizagem que é o Robô Educador fará com que todos construam, programem e experimentem.

# **Para que serve?**

Independentemente de seu objetivo pessoal, o Robô Educador é um ótimo ponto de referência e uma porta de entrada para o essencial do software e hardware do LEGO MINDSTORMS Education EV3. Ele lhe guia e apoia por meio de tutoriais estruturados e aperfeiçoa as suas habilidades de programação e construção, desde os tópicos básicos até os mais avançados.

# **O que vem na caixa?**

### **45544 – Conjunto Básico do LEGO® MINDSTORMS® Education EV3**

O Conjunto Básico do LEGO MINDSTORMS Education compõe-se do Bloco EV3 inteligente, 1 Motor Médio, 2 Motores Grandes, 1 Sensor Giroscópio, 1 Sensor Ultrassônico, 1 Sensor de Cor, 2 Sensores de Toque e uma grande coleção de elementos LEGO cuidadosamente selecionados. Todos os 541 elementos são listados na visão geral do elemento fornecido para o fácil reconhecimento e facilidade de gerenciamento.

Combine os elementos usando as instruções de construção impressas para criar um poderoso, inteligente e divertido robô. A grande seleção de elementos permite que você construa, modifique e personalize o seu robô para se adequar a qualquer experimento.

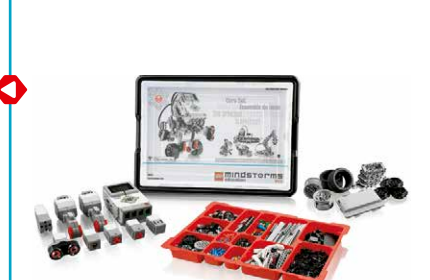

# **Software LEGO® MINDSTORMS® Education EV3**

O software LEGO® MINDSTORMS® Education EV3 inclui uma linguagem de programação completamente gráfica, ambiente de registro de dados e editor de conteúdo integrado. Com uma interface altamente intuitiva, o software também cria uma experiência de fácil utilização para você e seus alunos.

48 tutoriais envolventes e motivadores com recursos multimídia avançados vão proporcionar aos seus alunos o melhor começo. Eles incluem:

- • Várias animações do modelo do robô EV3
- • Animações interativas que ajudam a fazer a conexão entre o comportamento do programa e do robô
- • 16 instruções de construção modulares
- • Uma tarefa 'Modificar' que testa a compreensão do aluno em relação ao tutorial e ajuda a consolidar o resultado do aprendizado
- Links para textos de ajuda relevantes e tópicos do quia do usuário
- • Sugestões e exemplos de soluções para o professor ocupado

O Robô Educador é composto das seguintes categorias:

### **Básico**

Aprenda como controlar a Base Motriz e eventos de disparo com base em informações dos vários sensores.

### **Além do Básico**

Compreenda o fundamental dos tópicos mais complexos, tais como programar ciclos, comutações, comutações múltiplas, matrizes e fios de dados.

### **Hardware**

Familiarize-se com o Bloco EV3 inteligente e os variados sensores e motores.

### **Registro de Dados**

Domine vários conceitos de registro de dados, tais como registro de dados remoto e em tempo real, programação gráfica e cálculo do conjunto de dados.

### **Ferramentas**

Aprenda a usar as várias ferramentas que estão incluídas.

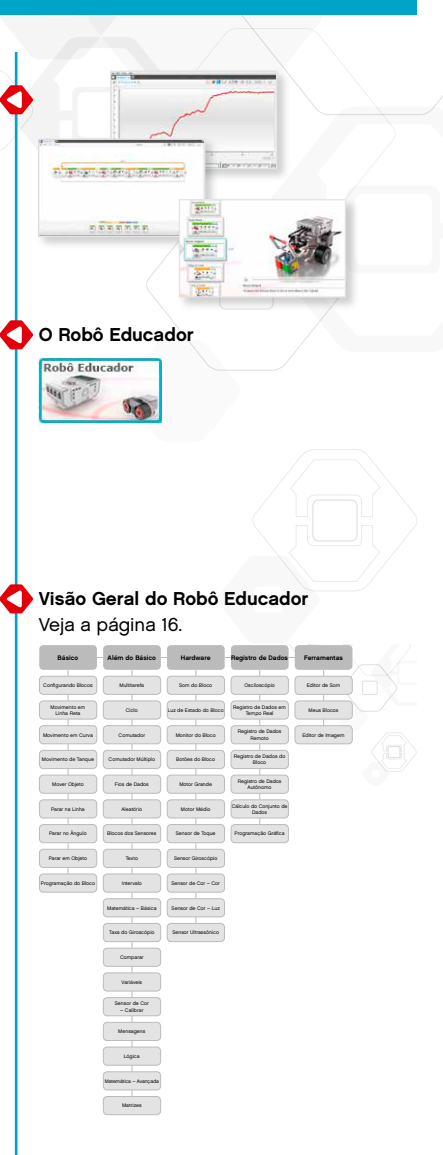

# **Como eu começo?**

- **1.** Dê uma olhada nos vídeos de Início Rápido. **Programação** e **Visão Geral da Programação** são recomendados para a maioria dos usuários, mas sugerimos que todos os vídeos de Início Rápido sejam assistidos para que se obtenha um bom entendimento das capacidades do software LEGO® MINDSTORMS® Education.
- **2.** Complete o tutorial **Configurando Blocos** na categoria Básico. Esse tutorial explica como configurar blocos de programação – um conceito fundamental usado em todos os outros tutoriais.
- **3.** Escolha o plano que se adapte às suas necessidades e selecione os tutoriais pelos quais você deseja que os alunos iniciem (veja 'Sugestões de Plano de Aula' posteriormente nesta introdução). Experimente alguns desses tutoriais para se familiarizar com esta abordagem.
- **4.** Certifique-se de que cada aluno tenha uma versão para alunos pré-instalada do software LEGO MINDSTORMS Education EV3 em seu computador. Consulte o arquivo readme.txt para instruções de instalação. Você pode ver qual versão está instalada na barra superior do software.
- **5.** Certifique-se de que cada Bloco EV3 tenha o mais recente firmware e esteja totalmente carregado.
- **6.** É muito importante para os alunos entenderem a relevância dos elementos no conjunto de blocos. Discuta a nomenclatura e a funcionalidade básica dos principais componentes de hardware e estabeleça um conjunto de regras de gerenciamento de blocos.

O Guia do Usuário é a sua fonte para tudo que está relacionado ao hardware LEGO MINDSTORMS EV3.

Links de texto de ajuda são fornecidos para os alunos dentro de cada tutorial.

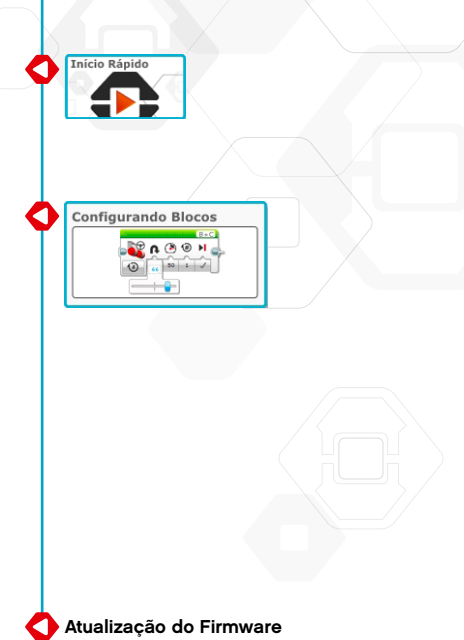

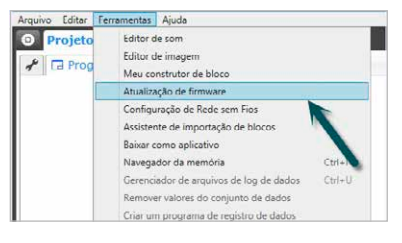

# **Dicas de gerenciamento da sala de aula**

### **Quanto tempo preciso?**

### **Tutoriais**

O tempo levado para completar cada um dos tutoriais depende de uma série de fatores, incluindo o nível de complexidade, a idade do aluno, bem como a experiência do aluno com o LEGO® MINDSTORMS® e os conceitos abordados no relativo tutorial. As seguintes estimativas são elaboradas com base no tempo que levaria, em média, um aluno sem experiência anterior com o LEGO MINDSTORMS, para completar um tutorial em cada uma das seguintes categorias:

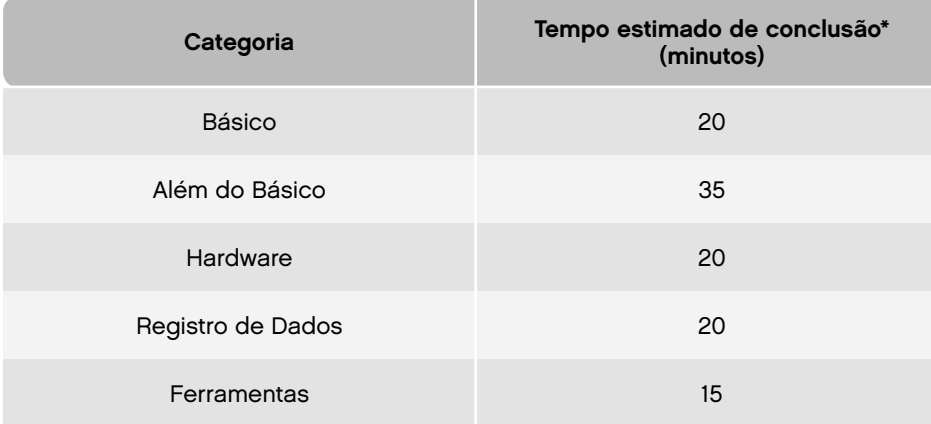

\*Estes tempos não incluem a construção do modelo, que é necessária para completar um tutorial. Adicione aproximadamente 20 minutos para tutoriais que exigem a Base Motriz e aproximadamente 10 minutos para aqueles que exigem o Bloco EV3.

Com base nos tempos listados acima, deve ser possível para os seus alunos completar o primeiro tutorial da Base Motriz dentro de 45 minutos.

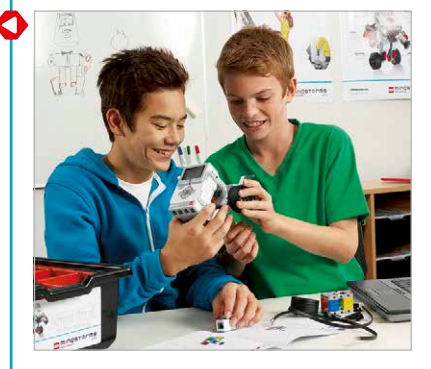

# **Dicas de gerenciamento da sala de aula**

### **Editor de Conteúdo**

### **Tutoriais Personalizados**

O Editor de Conteúdo integrado oferece a capacidade de personalizar os tutoriais fornecidos com o Robô Educador de modo a criar o seu próprio conjunto de aulas diferenciadas. Aqui estão algumas formas de como você pode personalizar os tutoriais:

- • Reformular o texto para melhor se adequar às capacidades de leitura dos seus alunos
- • Adicionar imagens que são mais relevantes para os seus alunos
- • Adicionar tarefas adicionais para alterar grupos que completam os tutoriais rapidamente

Para garantir que você não substitua os tutoriais do software LEGO® MINDSTORMS® Education, qualquer alteração feita será salva como um novo tutorial. Todos os arquivos incluídos com o tutorial original também serão incluídos no novo arquivo do projeto, que você então é livre para compartilhar com os seus alunos (por exemplo, em uma unidade de rede compartilhada).

## **Ferramenta de Documentação do Aluno**

O Editor de Conteúdo também mostra aos alunos como documentar os seus progressos e descobertas enquanto trabalham através de cada tutorial. O Editor de Conteúdo permite que eles:

- • Escrevam descrições completas dos seus processos de trabalho
- • Insiram as suas próprias páginas
- • Adicionem imagens e vídeos de seus robôs em ação
- • Compartilhem os seus projetos únicos com outros alunos

Para mais informações sobre o Editor de Conteúdo, assista aos vídeos de Início Rápido do **Editor de Conteúdo**.

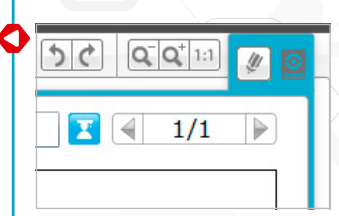

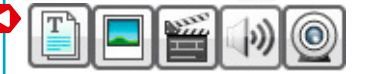

# **Sugestões de Plano de Aula**

Existem muitas maneiras de utilizar o Robô Educador para alcançar as suas metas específicas de ensino. Nas seguintes páginas, lhe fornecemos cinco sugestões de plano de aula que permitem que você personalize o seu curso para se adequar aos diferentes públicos.

### **O Básico da Robótica**

O objetivo deste plano é dar aos alunos o conhecimento necessário para manipular os componentes de hardware e software que compõem o software LEGO® MINDSTORMS® Education EV3 e o Pacote de Conteúdo do Robô Educador.

Primeiro, faça com que os alunos assistam aos vídeos de Início Rápido relacionados com a programação para familiarizá-los com a interface do software. Depois, guie os alunos através do tutorial **Configurando Blocos** na categoria Básico do Pacote de Conteúdo do Robô Educador. Então, melhore as habilidades de condução dos seus alunos e faça com que se familiarizem com os vários sensores, os colocando para completar os oito tutoriais restantes na categoria Básico.

Para permitir que os alunos criem programas mais complexos, faça com que eles completem os tutoriais **Multitarefa, Ciclo, Comutador** e **Comutador Múltiplo** na categoria Além do Básico.

# **Básico da Robótica**

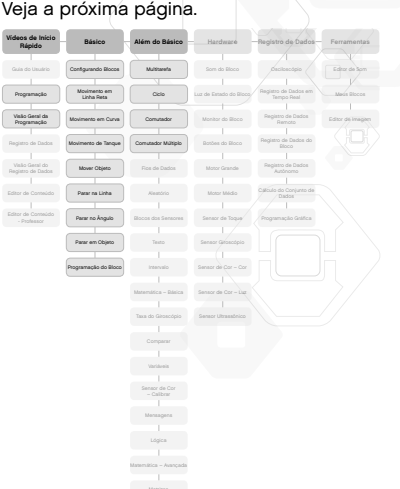

# **Básico da Robótica**

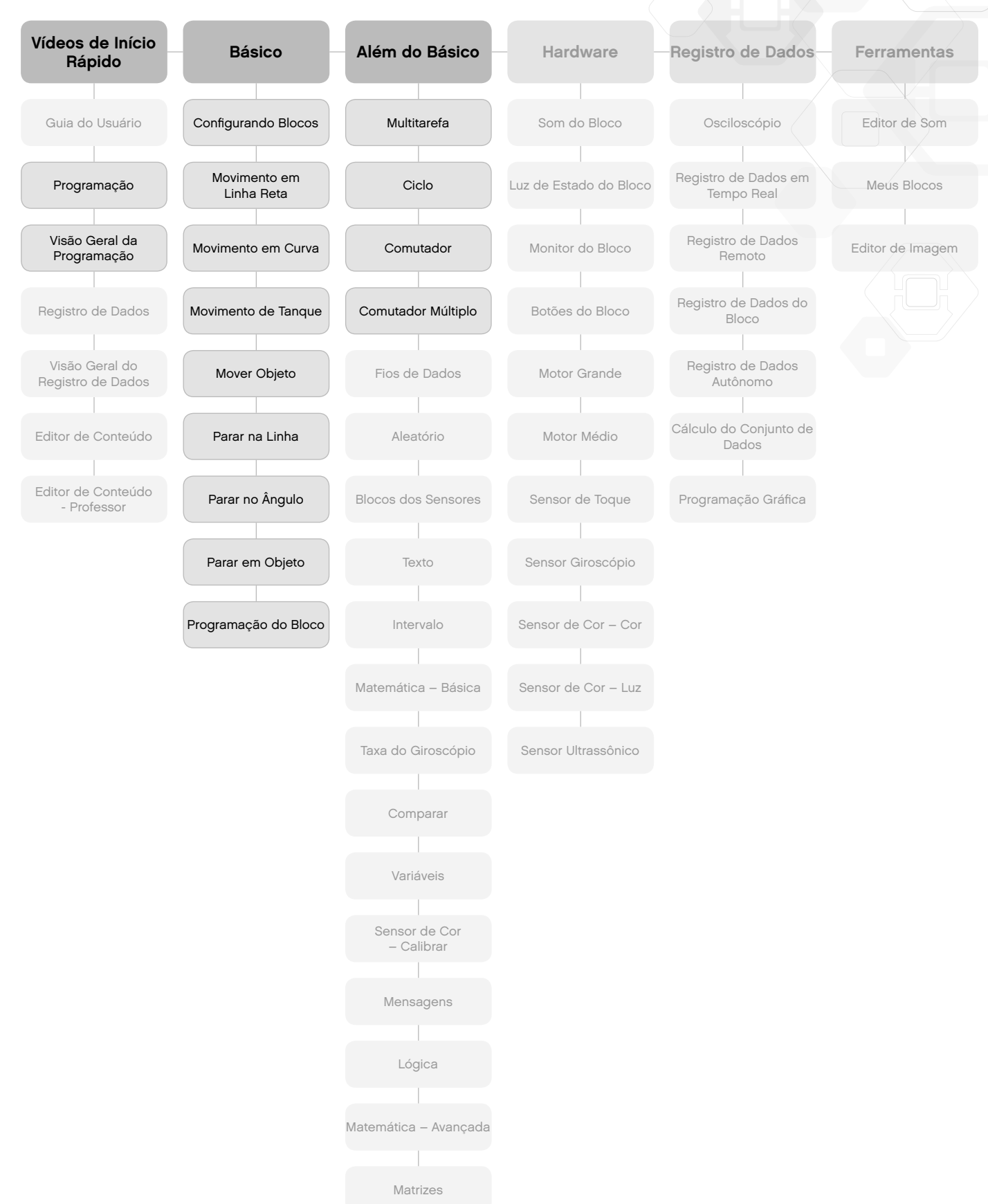

#### **Ciência da Computação**

Este plano ensina aos alunos de ciência da pré-computação os fundamentos da programação usando o hardware do Sensor Giroscópio e do Robô Educador. O software LEGO® MINDSTORMS® EV3 é baseado no LabVIEW, o ambiente de programação gráfica líder da indústria, usado por cientistas e engenheiros em todo o mundo. Esta abordagem de programação gráfica provou fornecer uma base sólida para alunos aprendendo programação textual.

Primeiro, dê aos alunos uma base sobre a interface, fazendo com que assistam aos vídeos de Início Rápido relacionados com a programação. Então, guie os alunos através do tutorial **Configurando Blocos** na categoria Básico.

Depois, apresente os modos de Ângulo e Taxa do sensor aos alunos, fazendo com que completem os tutoriais **Sensor Giroscópio** e **Taxa do Giroscópio** nas categorias Hardware e Além do Básico.

Para ensinar aos alunos os fundamentos da programação gráfica, faça com que completem os seguintes tutoriais na categoria Além do Básico: **Multitarefa, Ciclo, Comutador, Fios de Dados, Variáveis, Matrizes, Matemática - Básica** e **Matemática - Avançada.**

#### **Ciência da Computação** Veja a próxima página. **Ciência da Computação**

O

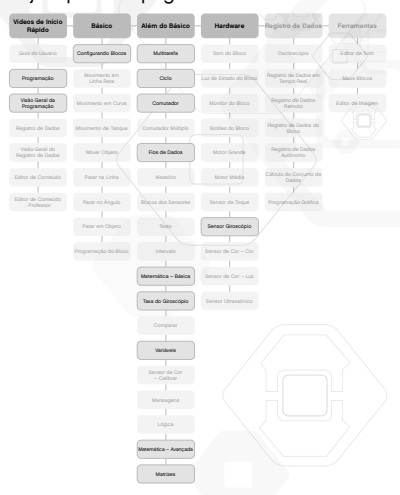

# **Ciência da Computação**

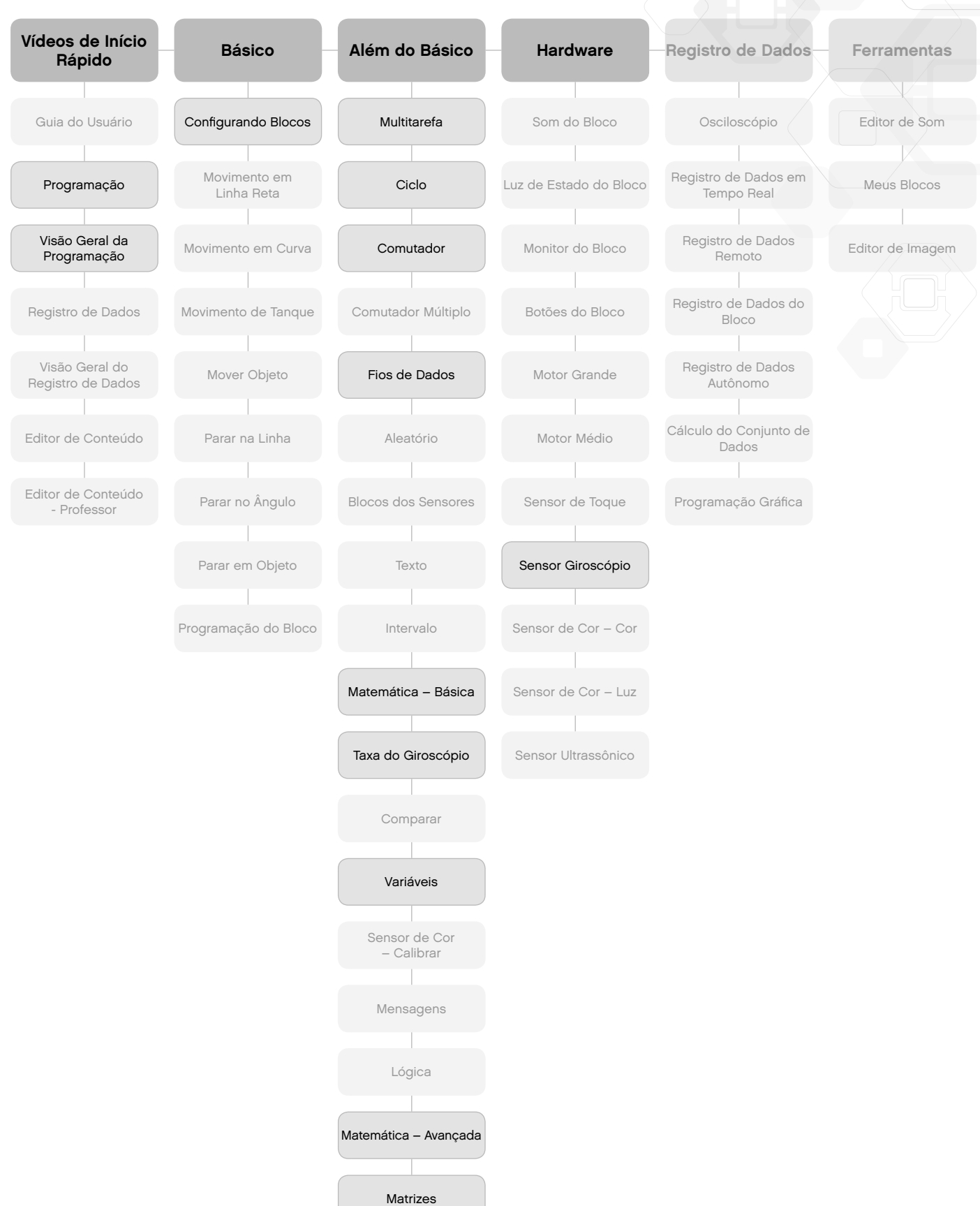

### **Ciências no Ensino Fundamental**

Como o nome sugere, este plano é dirigido aos alunos de ciências nos anos finais do ensino fundamental. Ele dá aos alunos um entendimento básico de alguns dos sensores de hardware incluídos no Conjunto Básico do LEGO® MINDSTORMS® Education. Ele também ensina os alunos sobre coleta e análise de dados registrados pelos sensores.

Primeiro, faça com que os alunos completem os tutoriais **Sensor Giroscópio**, **Sensor de Cor - Luz** e **Sensor Ultrassônico** na categoria Hardware.

Depois, ensine aos alunos o fundamental sobre o registro de dados através do Bloco EV3 inteligente, completando o tutorial **Registro de Dados do Bloco** na categoria Registro de Dados. Faça com que eles também assistam aos vídeos de Início Rápido que apresentam o aplicativo de Registro de Dados.

O próximo passo é proporcionar aos alunos mais experiência prática com o software. Faça com que eles completem os tutoriais **Osciloscópio**, **Registro de Dados em Tempo Real** e **Registro de Dados Remoto** na categoria Registro de Dados.

Para alunos desejando um aprofundamento, os tutoriais **Cálculo do Conjunto de Dados** e **Programação Gráfica** demonstram a capacidade real do aplicativo de Registro de Dados.

**Ciências nos anos finais do Ensino Fundamental**

O

### Veja a próxima página. **Vídeos de Início Rápido** Registro de Dados Visão Geral do Registro de Dados **Além do Básico Hardware** Sensor Giroscópio Sensor Ultrassônico **Registro de Dados** Osciloscópio Registro de Dados em Tempo Real Registro de Dados Registro de Dados do Bloco Programação Gráfica

# **Ciências nos anos finais do Ensino Fundamental**

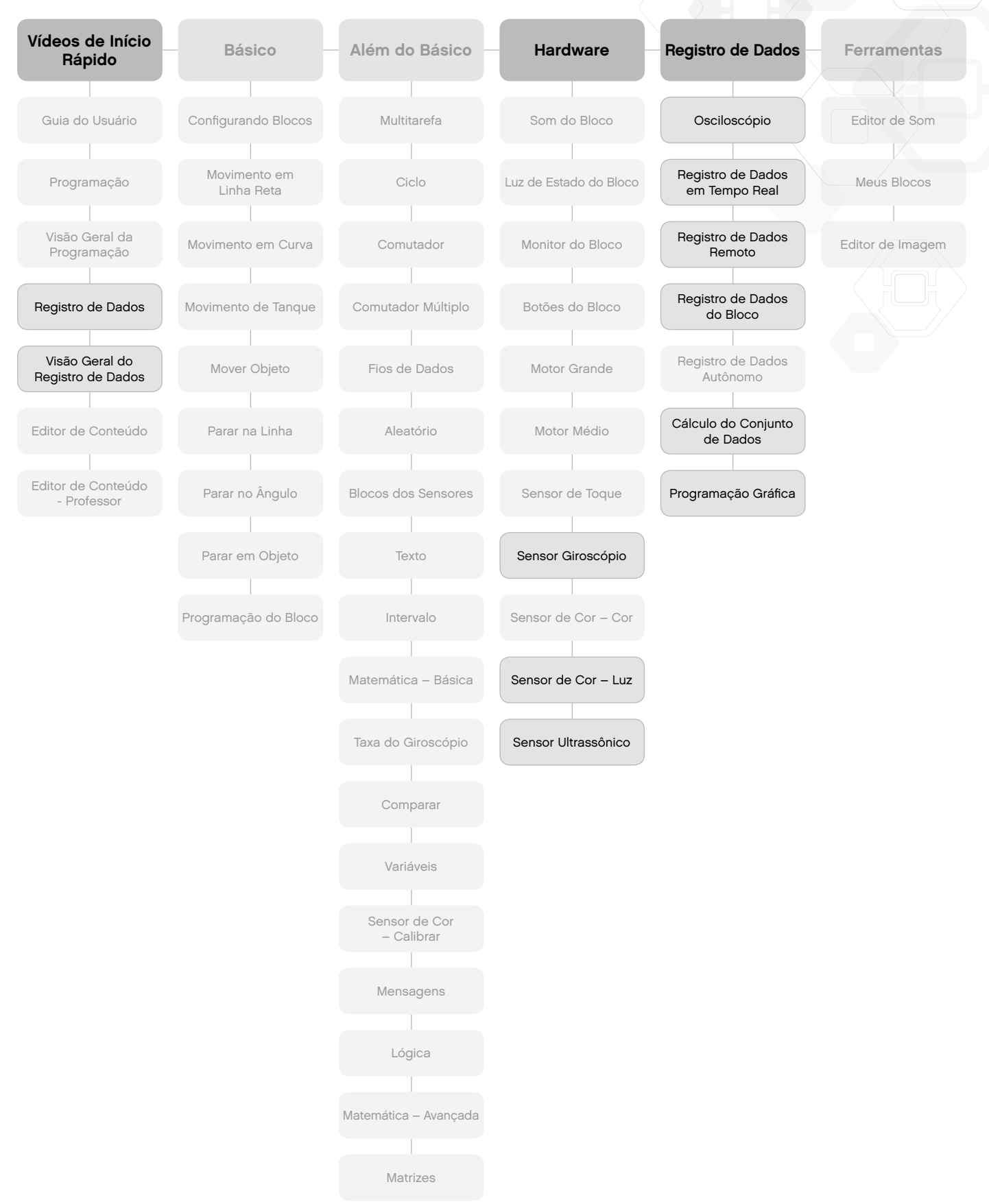

### **Matemática**

Este plano fornece aos alunos uma seleção de tutoriais que trata do uso básico da matemática. Isso inclui randomização, definição de um intervalo, ângulos e ângulo de rotação, bem como operações matemáticas básicas que calculam a velocidade e trigonometria para navegar na Base Motriz.

Primeiro, faça com que eles assistam ao vídeo de Início Rápido, **Visão Geral da Programação**, que apresenta o software.

Depois, faça com que os alunos completem o tutorial **Configurando Blocos** na categoria Básico, o tutorial **Sensor Giroscópio** na categoria Hardware, bem como o tutorial **Parar em Objeto** na categoria Básico, garantindo que eles saibam como o Sensor Ultrassônico e o Sensor Giroscópio funcionam.

O próximo passo é fazer com que os alunos completem mais tutoriais orientados para a matemática, tais como **Aleatório**, **Intervalo**, **Taxa do Giroscópio** e **Matemática - Básica** na categoria Além do Básico.

Para alunos desejando um aprofundamento, o tutorial **Matemática - Avançada** demonstra o poder real do software de programação.

#### **Matemática** Veja a próxima página. **Matemática**

O

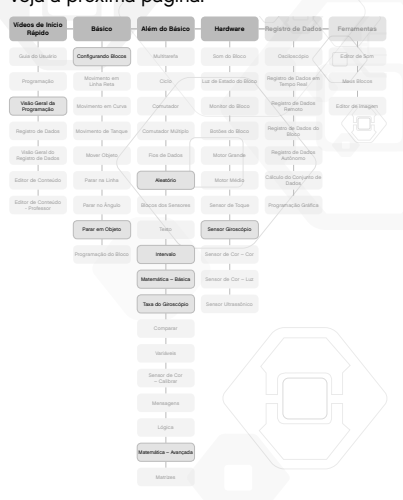

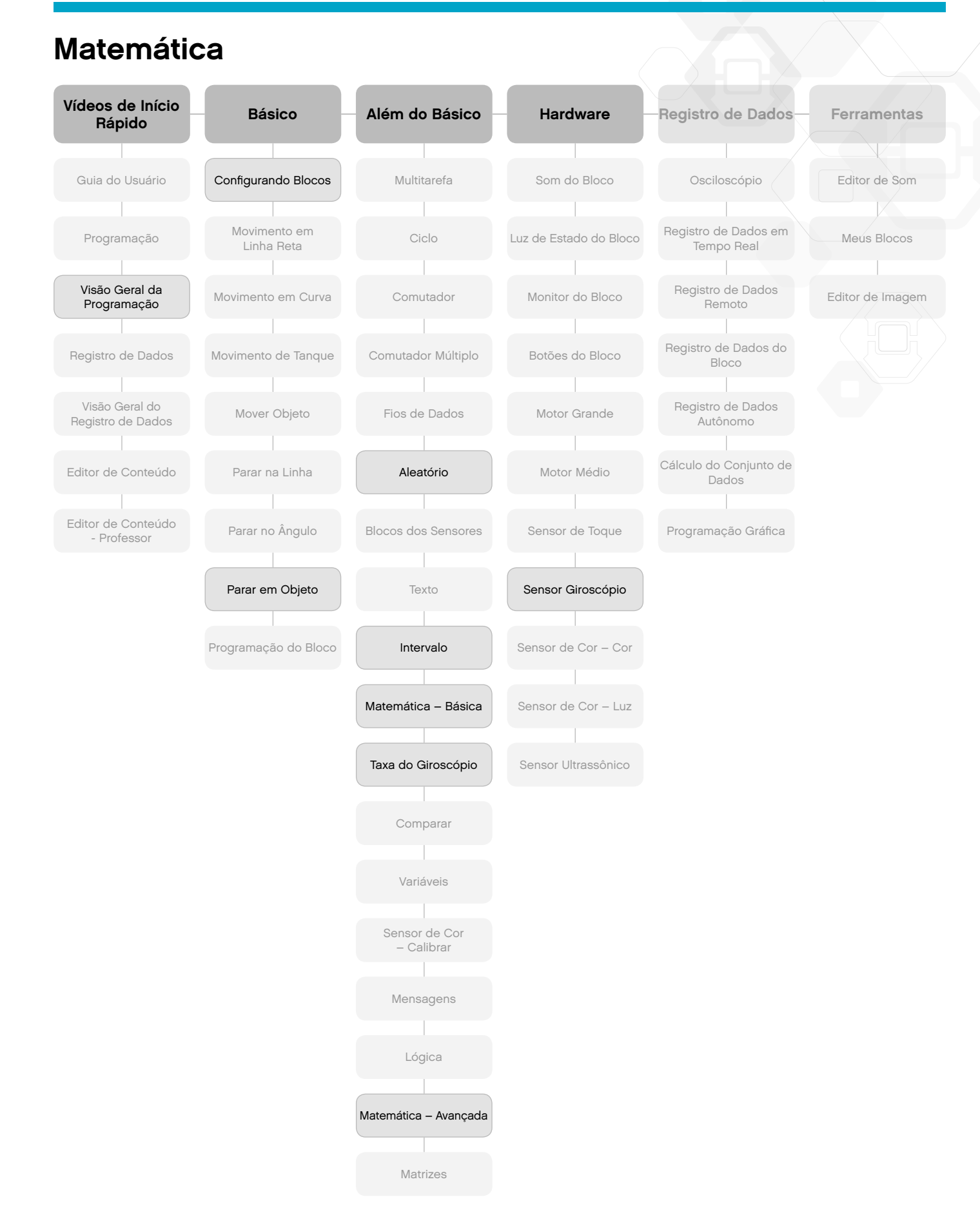

### **Tecnologia / Engenharia**

Este plano final proporciona aos seus alunos uma série de tutoriais que aplicam o conceito do LEGO® MINDSTORMS® para aulas de tecnologia e engenharia. O foco é conhecer o hardware e sua operação básica, realizando tutoriais de programação simples.

Primeiro, faça com que os alunos assistam ao vídeo de Início Rápido, **Visão Geral da Programação**, que apresenta o software.

Depois, faça com que eles completem o tutorial **Configurando Blocos** na categoria Básico e os tutoriais na categoria Hardware garantindo que eles conheçam como o hardware funciona e como programá-lo em um nível básico.

O próximo passo pode ser desafiá-los a construir o veículo de dois motores de movimento lento e usar o tutorial **Matemática - Básica** para medir a velocidade.

### Veja a próxima página. **Tecnologia / Engenharia**

O

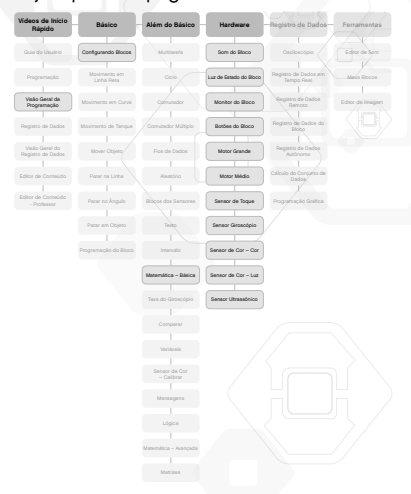

### **Tecnologia / Engenharia Vídeos de Início Rápido** Programação **Básico** Configurando Blocos Movimento em Linha Reta **Além do Básico** Multitarefa Ciclo **Hardware** Guia do Usuário

Movimento em Curva

Movimento de Tanque

Visão Geral do Registro de Dados Editor de Conteúdo Mover Objeto Parar na Linha

Visão Geral da Programação

Registro de Dados

Editor de Conteúdo - Professor

Parar no Ângulo

Parar em Objeto

Programação do Bloco

Matemática – Básica

Comutador

Comutador Múltiplo

Fios de Dados

Aleatório

Blocos dos Sensores

Texto

Intervalo

Taxa do Giroscópio

Comparar Variáveis Sensor de Cor – Calibrar Mensagens Lógica Matemática – Avançada

Matrizes

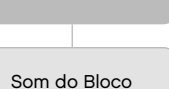

Luz de Estado do Bloco

Motor Grande

Motor Médio

Sensor de Toque

Sensor Giroscópio

Sensor de Cor – Cor

Sensor de Cor – Luz

Sensor Ultrassônico

Monitor do Bloco

Botões do Bloco Registro de Dados do

Registro de Dados

Autônomo

**Registro de Dados**

Osciloscópio

Registro de Dados em Tempo Real

Registro de Dados Remoto

Bloco

Cálculo do Conjunto de **Dados** 

Programação Gráfica

#### **Ferramentas**

Editor de Som

Meus Blocos

### Editor de Imagem

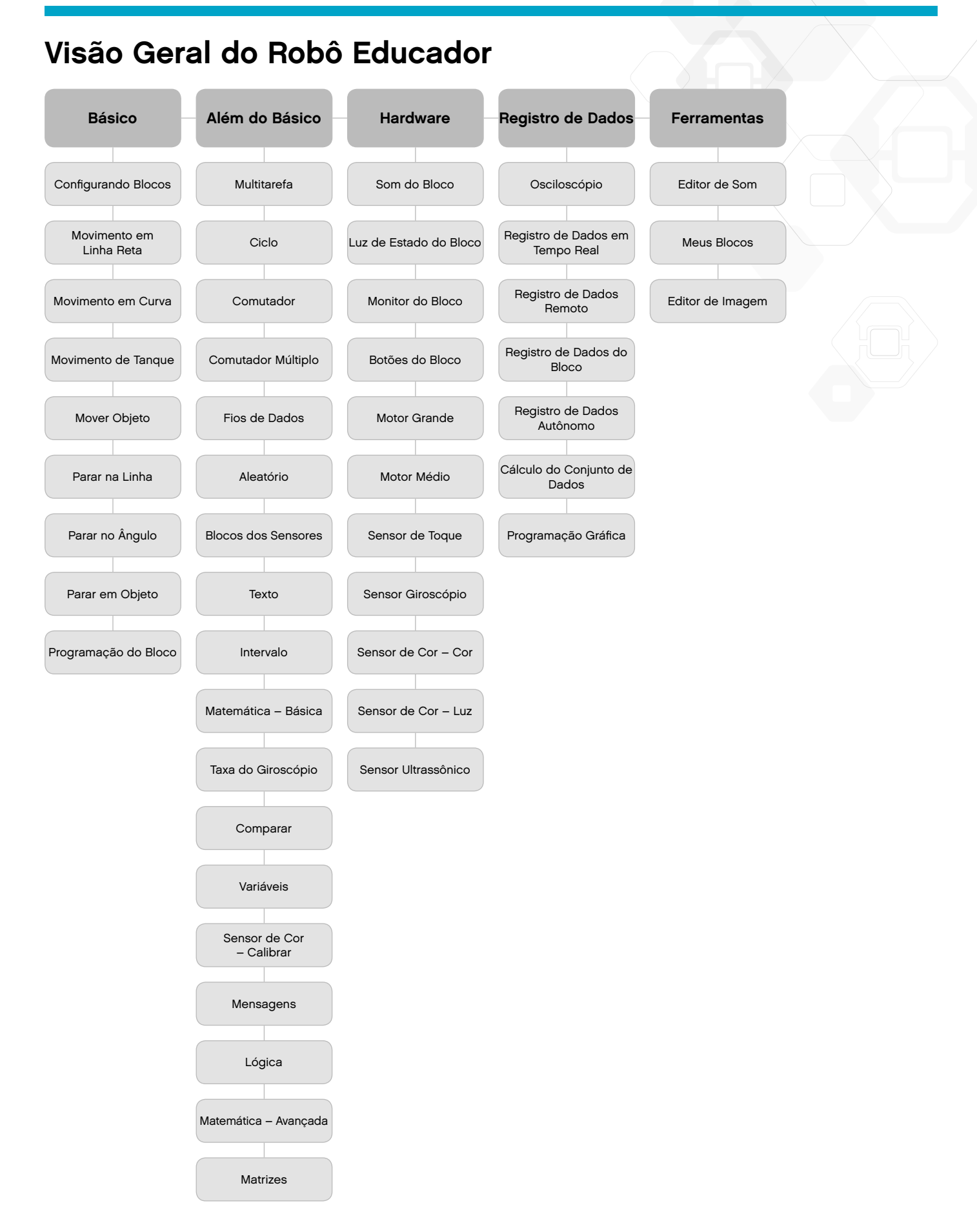